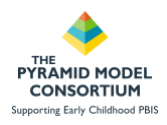

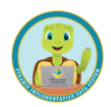

# **Section 2. Running BIR Reports**

**Required User Role: All Roles**

### **Running BIR Reports**

PIDS offers a variety of ways users can analyze and review BIR data. There are 5 analysis reports available and 1 excel export which can be used to further understand BIR trends at the program, community and state level.

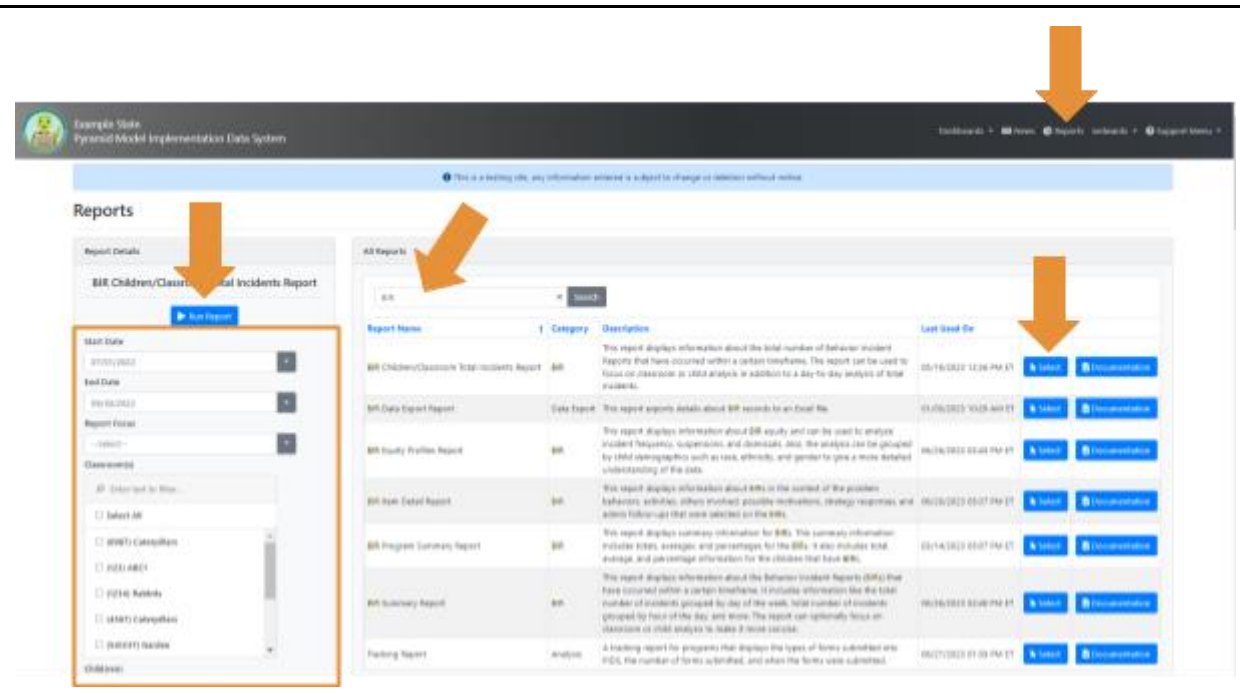

#### **To run a report in PIDS:**

- 1. Navigate to the 'Reports' module in the upper right hand corner of the PIDS screen, next to your username.
- 2. Use the key word search to filter reports involving BIR data.
- 3. Select the report you wish to run
- 4. Enter the criteria for the report
- 5. Click 'Run Report'

The Documentation button will provide you with a PDF document outlining all of the details, data sources, criteria, and calculations used in the report.

#### **Access and Security**

Only the Data Collector, Detail Data Viewer, Aggregate Data Viewer, and Application Administrator can view child names in BIR Reports.

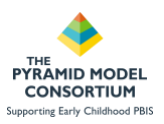

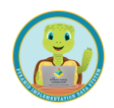

# **BIR Report Types - BIR Summary Report**

**Uses**: This report is a great place to start when first looking into your BIR data. This is a large report that will provide users with an overview of what kinds of BIRs are being collected, who is involved, when and where they are occurring and more. This report will help users see potential trends emerging that then can be explored further in other reports or by using report criteria and filters.

**Provides**: This large report provides graphs and tables of data organized by child demographics, classrooms, and each data point collected in the BIR form. This report offers the user a specific focus which can be selected: Child, Classroom, All. By selecting Child, the user will have individual child BIR data included in the report. By selecting Classroom, the user will have classroom BIR data details in the report. All will include both.

#### **This report includes the following BIR analyses:**

- 1. Day of the week
- 2. Time of day
- 3. Day to day trend
- 4. Problem behavior
- 5. Activity
- 6. Others involved
- 7. Possible motivation
- 8. Strategy response
- 9. Follow-up

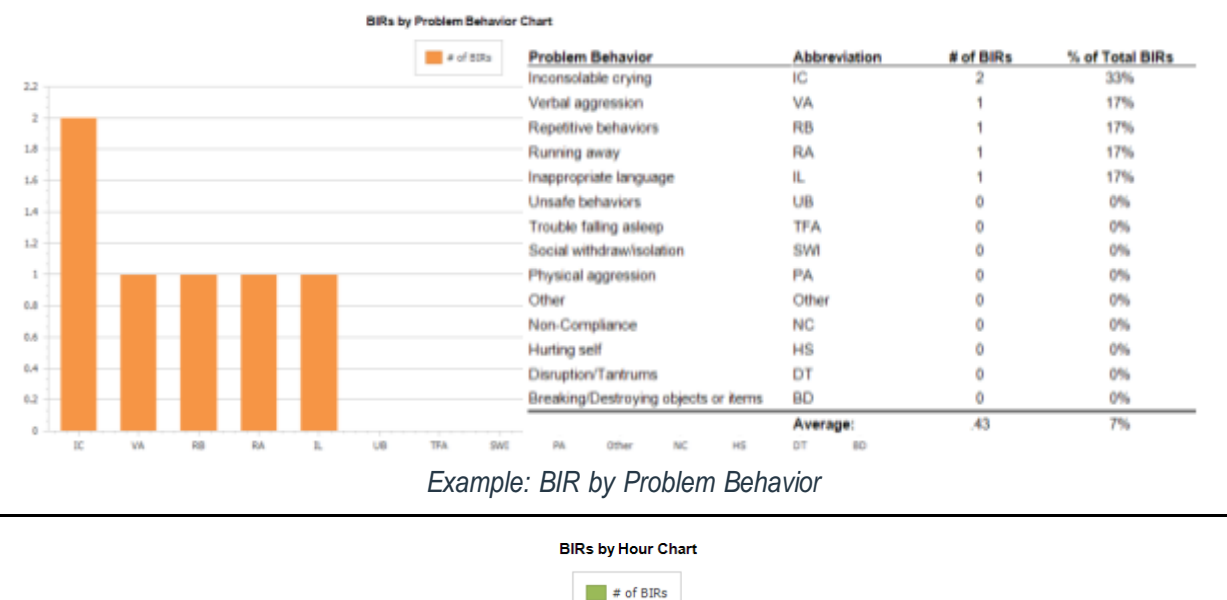

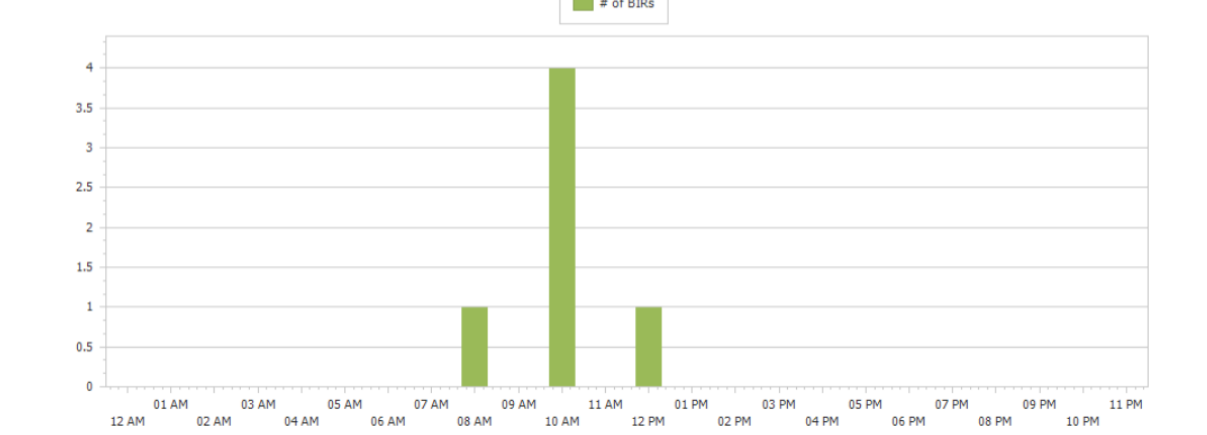

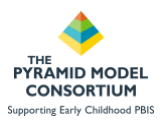

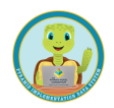

## **BIR Report Types - BIR Program Summary Report**

**Uses**: This report can be used by programs to better understand the frequency of BIRs across time. This provides programs with information which can be used to monitor trends over time in overall BIR frequency as well as number of children BIRs are being documented for.

**Provides**: This report provides several line graphs by month for the date range the user selects. Metrics include total number of BIRs per month, number of children with BIR and percentages and averages for each of these categories. This report will tell users if they are seeing BIRs spread out over the total population of children at a program or if a smaller grouping of children is accounting for the number of BIRs being recorded.

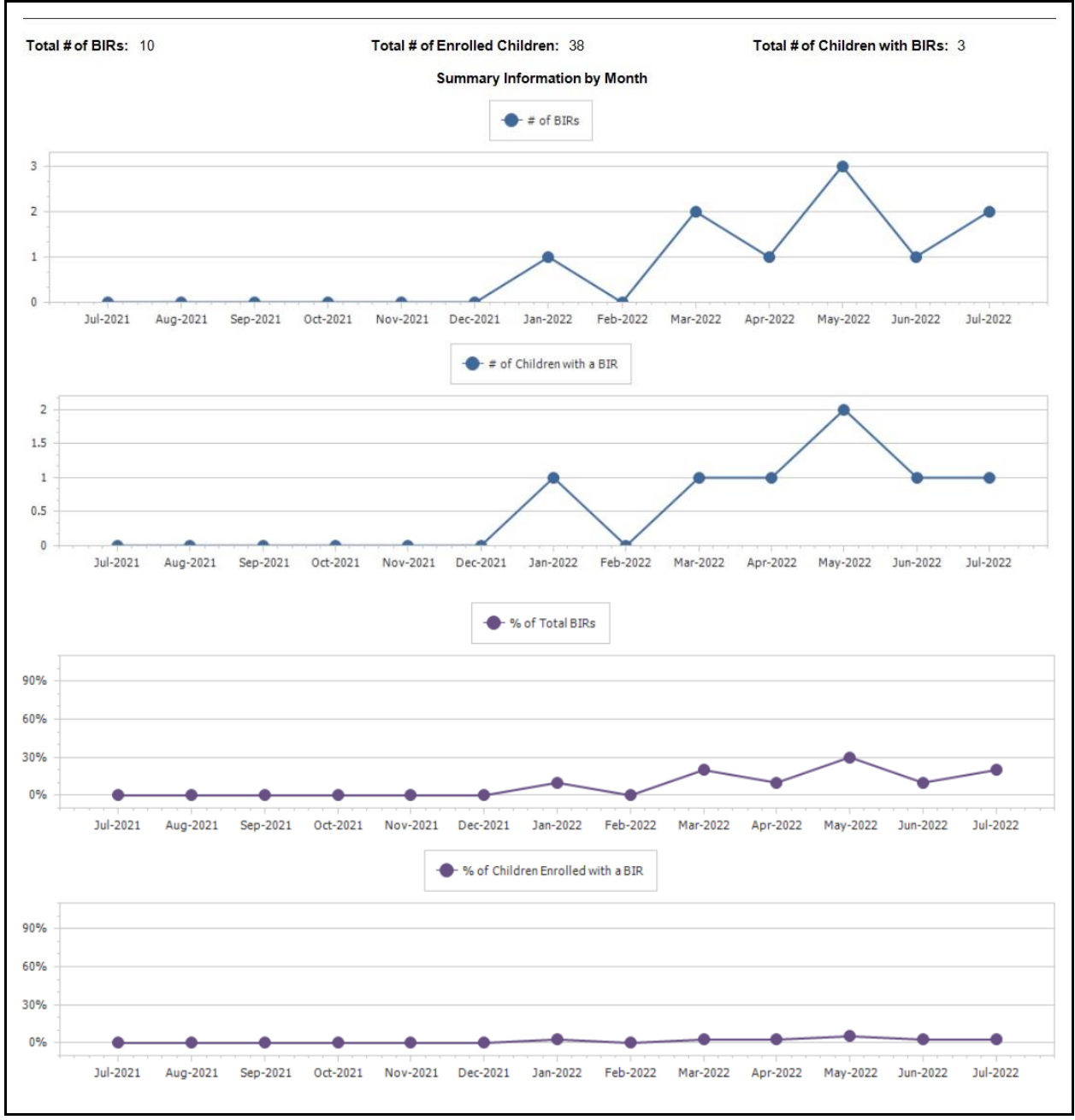

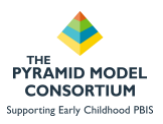

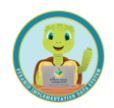

## **BIR Report Types - BIR Item Detail Report**

**Uses**: This report displays information about BIRs in the context of the problem behaviors, activities, others involved, possible motivations, strategy responses, and admin follow-ups that were selected on the BIRs.

**Provides**: This report provides the following metrics by each of the data points collected in the BIR form.

- Total # BIRs
- Monthly BIRs
- % of Total BIRs

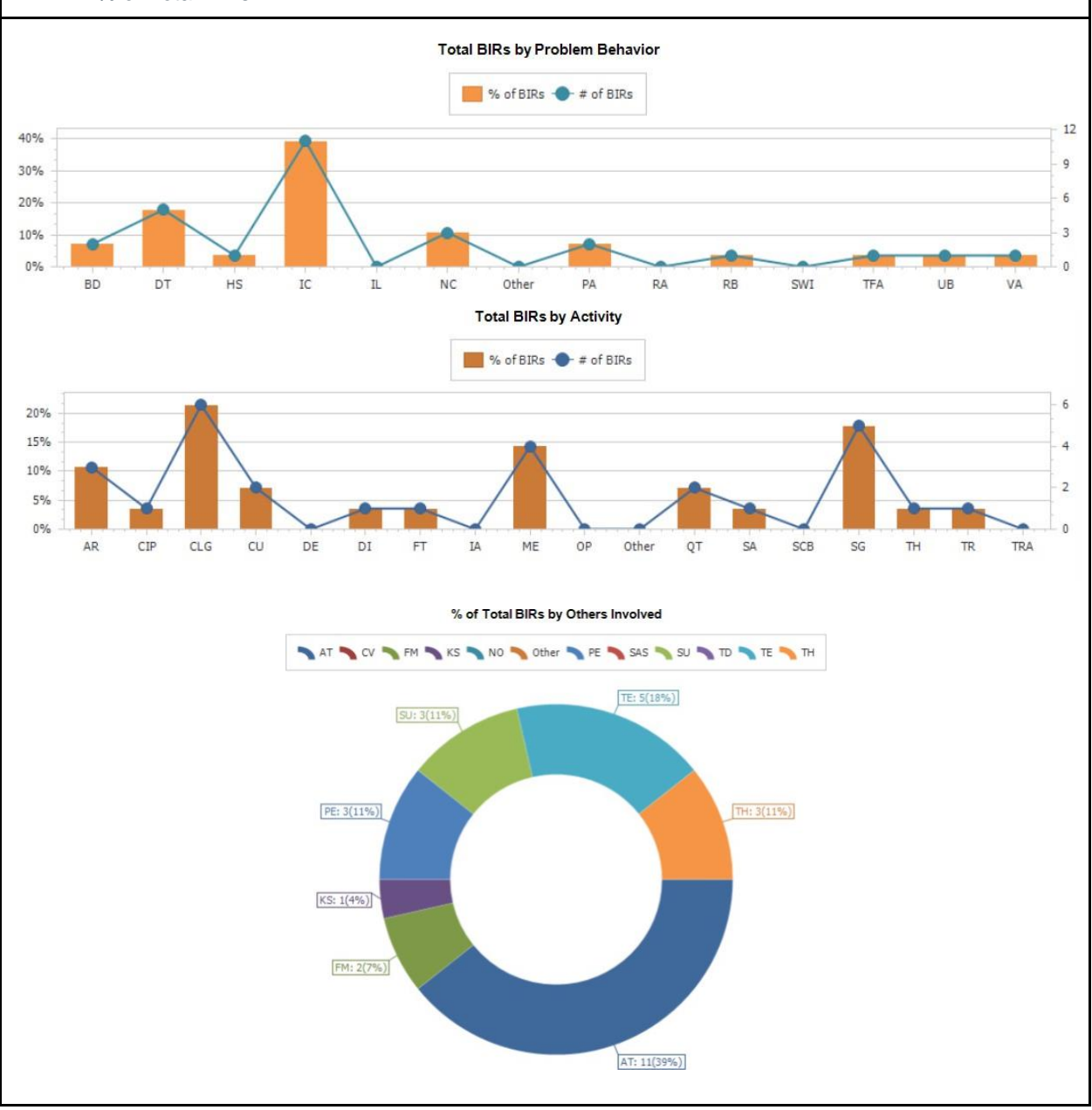

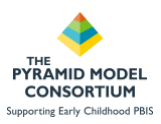

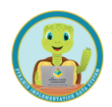

# **BIR Report Types - Equity Profiles Report**

**Uses**: This report displays information about BIR equity and can be used to analyze incident frequency, suspensions, and dismissals. Also, the analysis can be grouped by child demographics such as race, ethnicity, and gender to give a more detailed understanding of the data.

- 1. Are outcomes equitable for all groups?
- 2. How big are the disparities?
- 3. How much of the focal group is affected by disproportionate discipline?

**Provides**: This report allows the report to be generated with a focus on one of the 5 demographics:

- Race
- **Gender**
- Ethnicity
- IEP status
- Dual Language Learner Status

This report also allows the user to focus on one of the following focuses:

- BIR frequency
- In-school suspensions
- Out-of-school suspensions
- Dismissals

Definitions:

- **(ISS) In-School Suspension**: A BIR is classified as having an ISS if the 'Time in a different classroom or adult outside of classroom' option was selected for the strategy response or if the 'Temporary removal from classroom' option was selected for the Admin Follow-up.
- **(OSS) Out-of-School Suspension**: A BIR is classified as having an OSS if any of the following options selected for the Admin Follow-up: 'Sent home for remainder of day', 'Sent home for 1 or more days', or 'Reduce hours in program.'
- **Dismissal**: A BIR is classified as having a dismissal if either the 'Transfer to another program' or the 'Dismissal from program' options are selected for the Admin Follow-up.

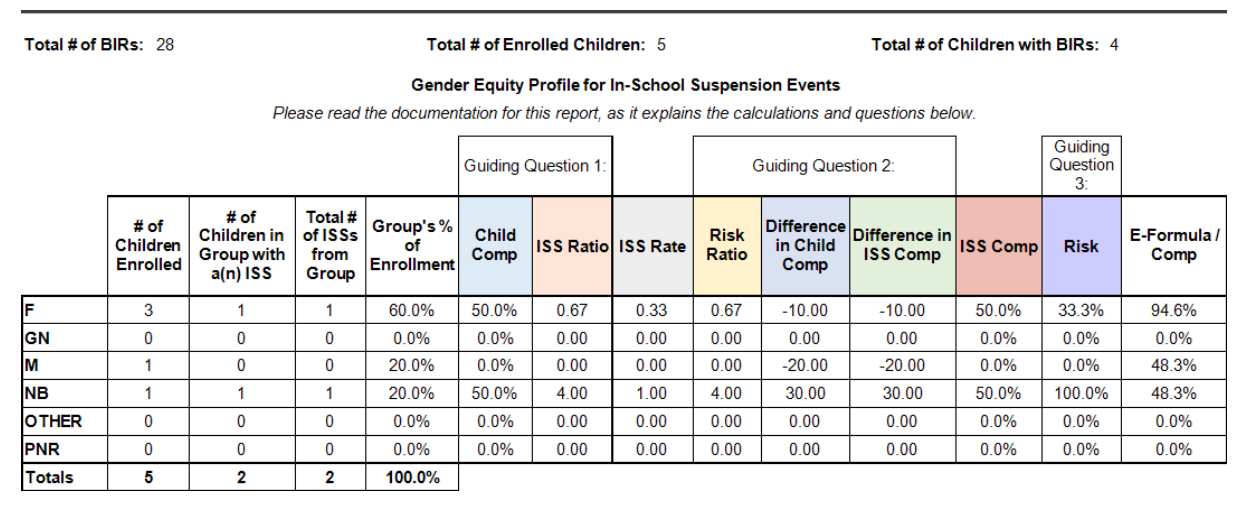

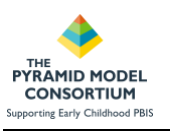

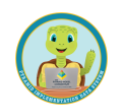

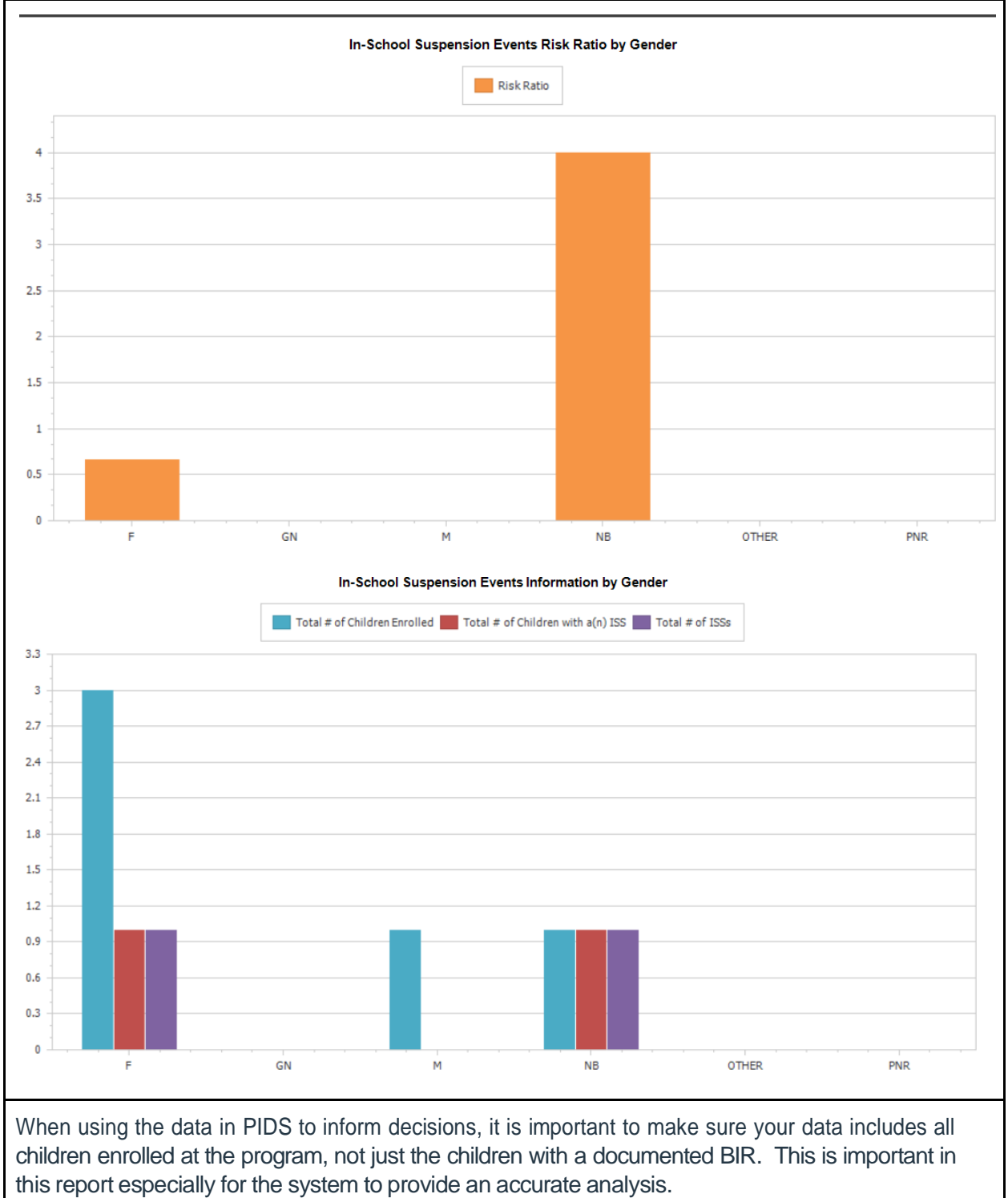

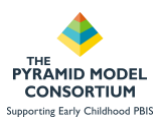

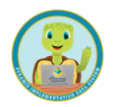

## **BIR Report Types - Children/Classroom Total Incidents Report**

**Uses**: This report displays information about the total number of Behavior Incident Reports that have occurred within a certain timeframe. The report can be used to focus on classroom or child analysis in addition to a day-to-day analysis of total incidents.

**Provides**: This report offers the user a specific focus which can be selected: Child, Classroom, All. By selecting Child, the user will have individual child BIR data included in the report. By selecting Classroom, the user will have classroom BIR data details in the report. All will include both. The report provides summaries and disaggregated information for:

- **BIR and Child Summary Information**
- Day
- Child ID
- Class ID

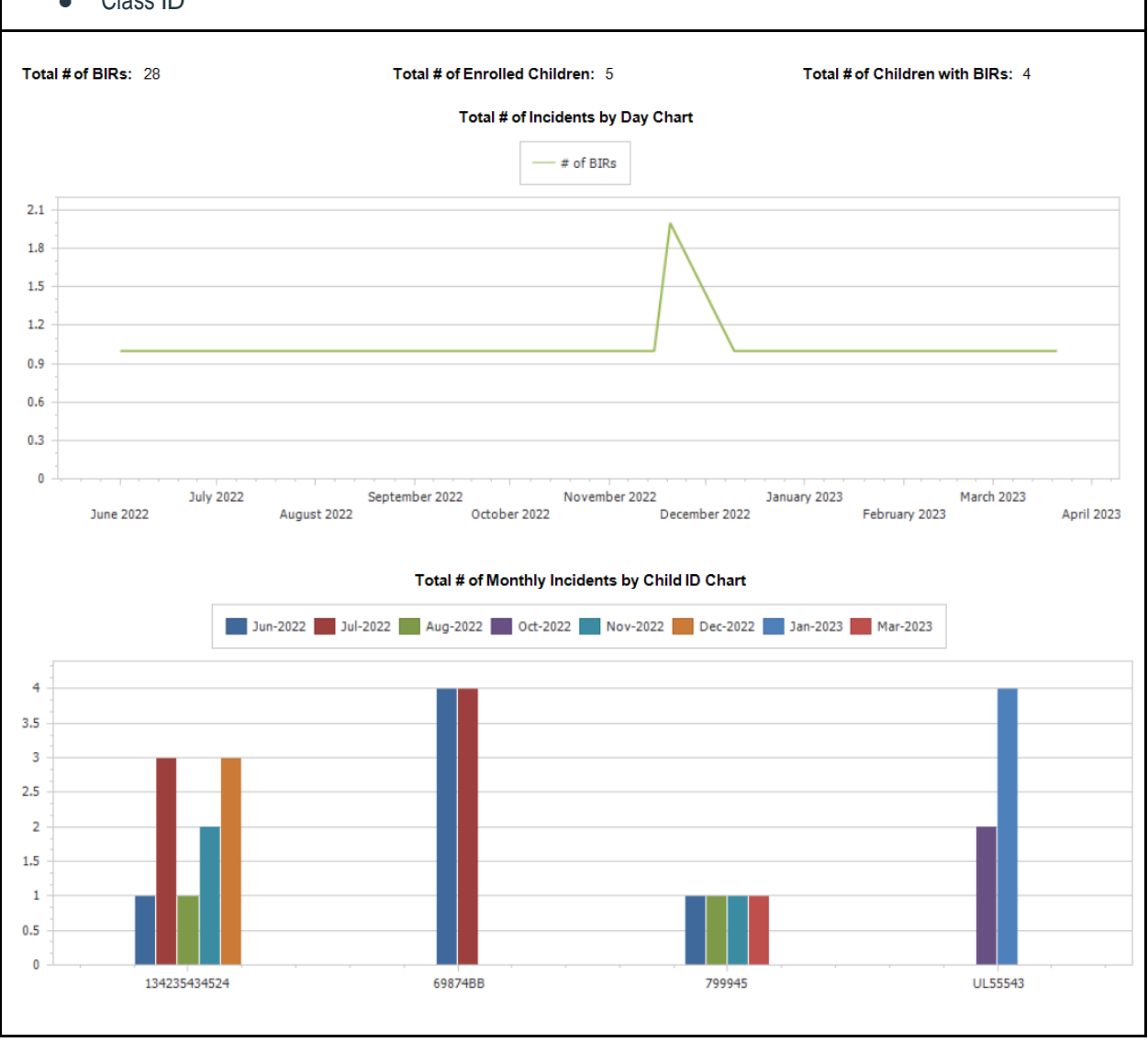

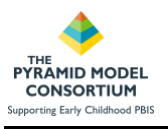

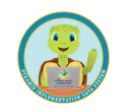

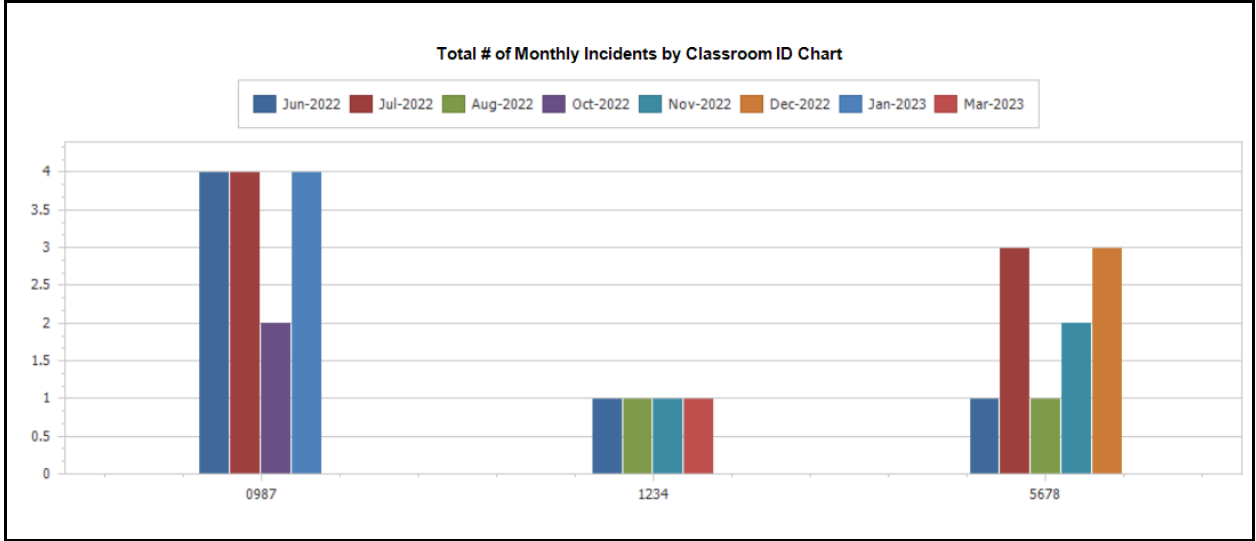